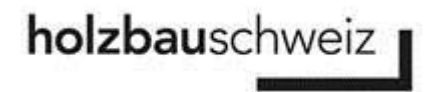

#### Anleitung zum Erfassen von Kursen

1) Um Ihre Kursangebote erfassen und verwalten zu können, melden Sie sich mit Ihrem persönlichen Benutzernamen und Passwort an: [www.holzbau-schweiz.ch/login](http://www.holzbau-schweiz.ch/login)

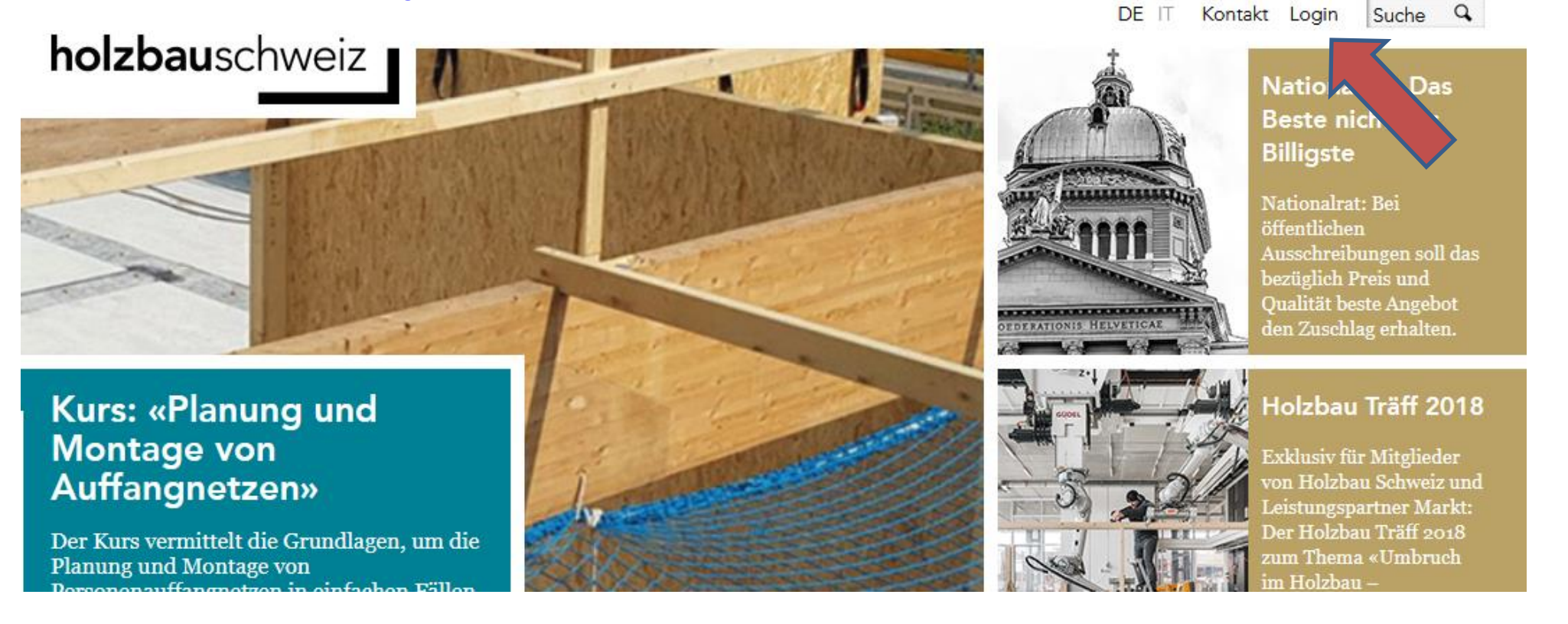

# holzbauschweiz

## holzbauvital

2) Klicken Sie im Ritter «Dienstleistungen» das Kursanbieter Cockpit an.

Ihr persönliches Kursanbieter-Cockpit ermöglicht Ihnen die einfache Erfassung und die übersichtliche Verwaltung sämtlicher Bildungsangebote.

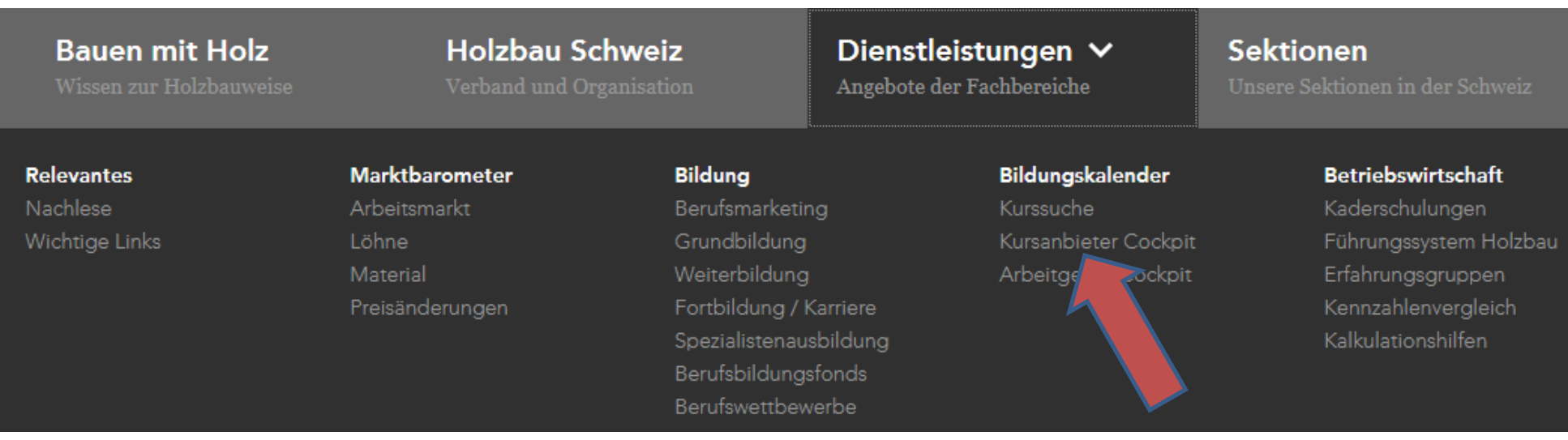

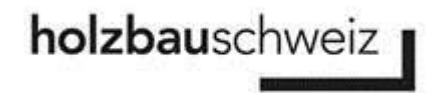

3) Wählen Sie den Button «Kurs erfassen», um eine neue Kursvorlage zu erstellen.

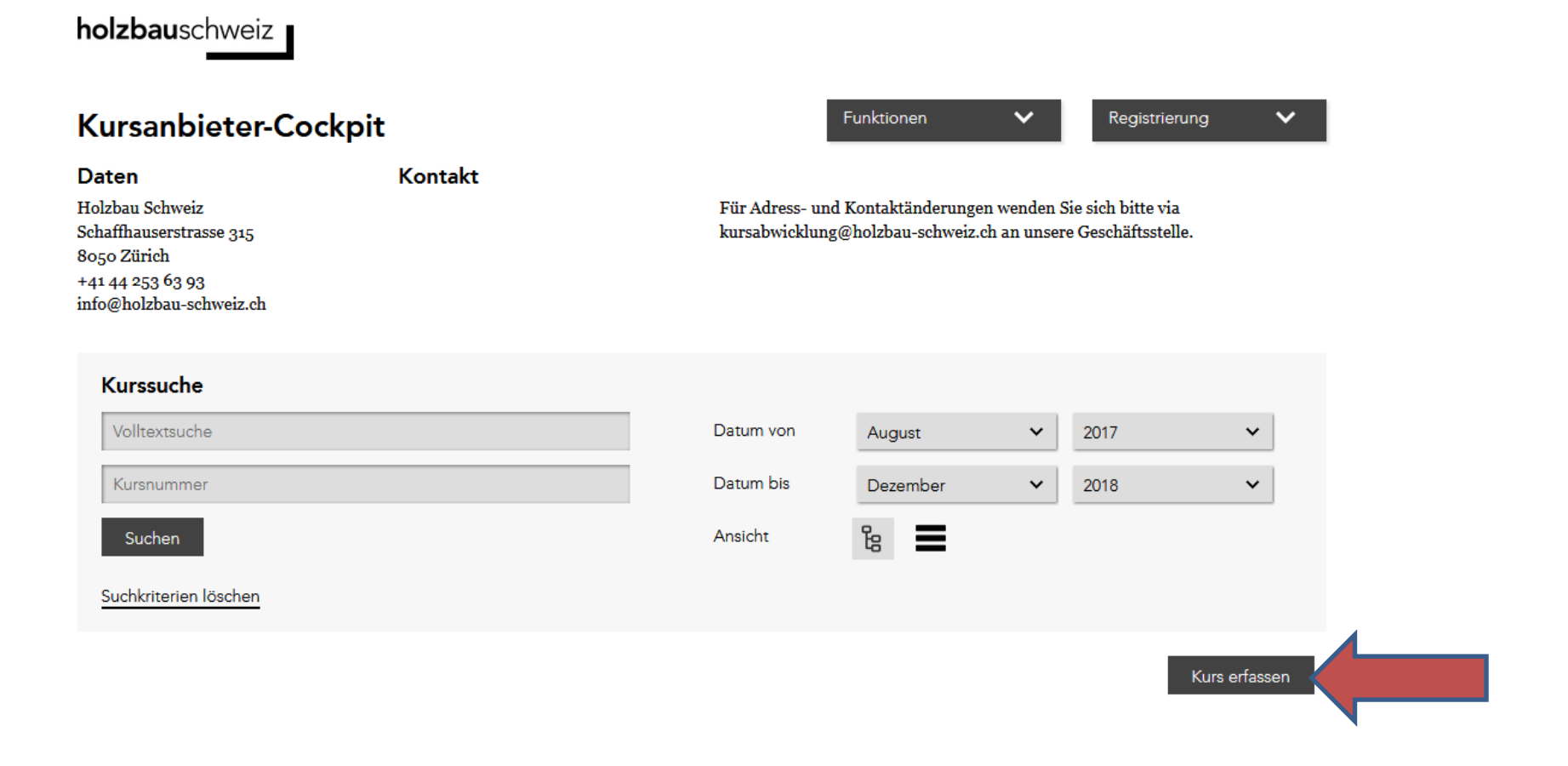

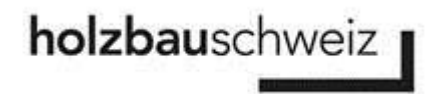

4) Sind alle Informationen eingetragen, reichen Sie die Kursvoralge mit einem Klick auf «Kurs einreichen», ein.

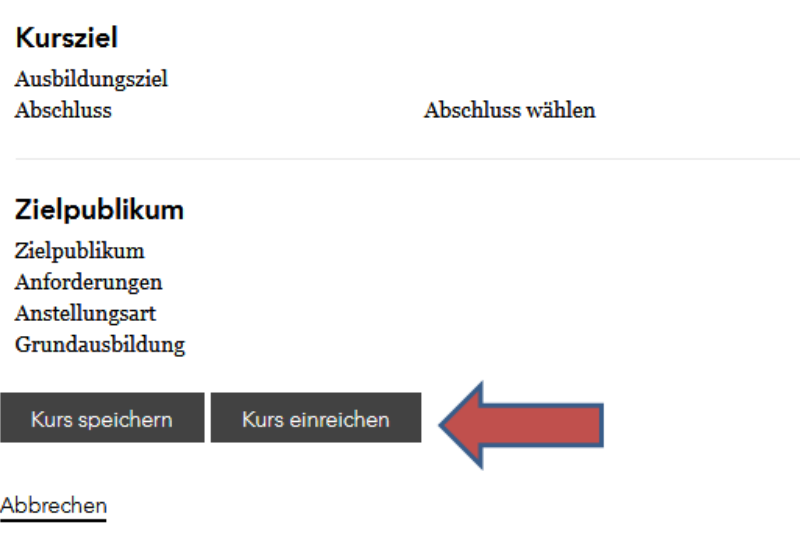

Die eingereichten Kursvoralgen werden von der Geschäftsstelle jeweils 1-mal am Tag freigeschaltet. Sobald die Kursvorlage freigeschaltet wurde, ist diese in der Kursübersicht mit dem Status «Aktiv» zu sehen.

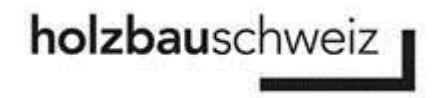

5) Anhand der Vorlagen können Sie unter «Neue Durchführung» die verschiedenen Kursdaten aufschalten. Diese sind direkt im Bildungskalender online.

#### Kursübersicht

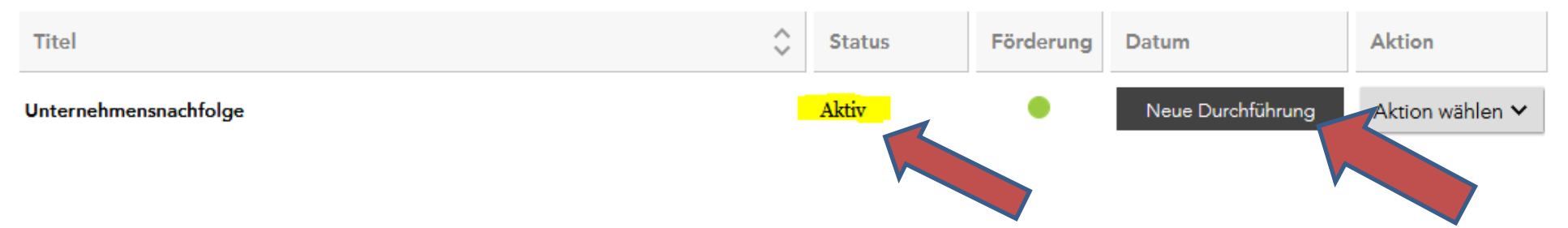